Dell EqualLogic Storage Management Pack Suite Version 4.1 for Microsoft System Center Operations Manager 2007 SP1/R2 and System Center Essentials 2007 SP1/2010

# User's Guide

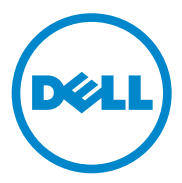

### **Notes and Cautions**

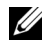

**NOTE:** A NOTE indicates important information that helps you make better use of your computer.

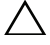

**CAUTION: A CAUTION indicates potential damage to hardware or loss of data if instructions are not followed.**

\_\_\_\_\_\_\_\_\_\_\_\_\_\_\_\_\_\_\_

**Information in this document is subject to change without notice. © 2011 Dell Inc. All rights reserved.**

Reproduction of these materials in any manner whatsoever without the written permission of Dell Inc. is strictly forbidden.

Trademarks used in this text: Dell™, the DELL logo, and EqualLogic™ are trademarks of Dell Inc.; Microsoft®, Windows*®,* Windows Server*®,* and Windows Vista*®* are either trademarks or registered trademarks of Microsoft Corporation in the United States and other countries.

Other trademarks and trade names may be used in this document to refer to either the entities claiming the marks and names or their products. Dell Inc. disclaims any proprietary interest in trademarks and trade names other than its own. Dell is not responsible for the availability of external websites or their contents

## **Contents**

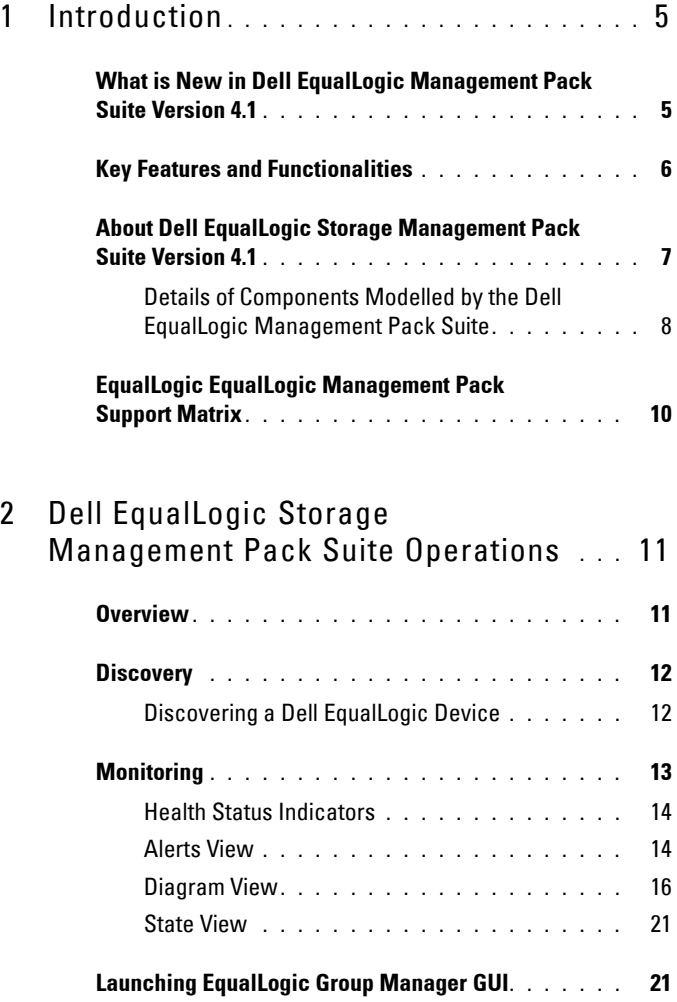

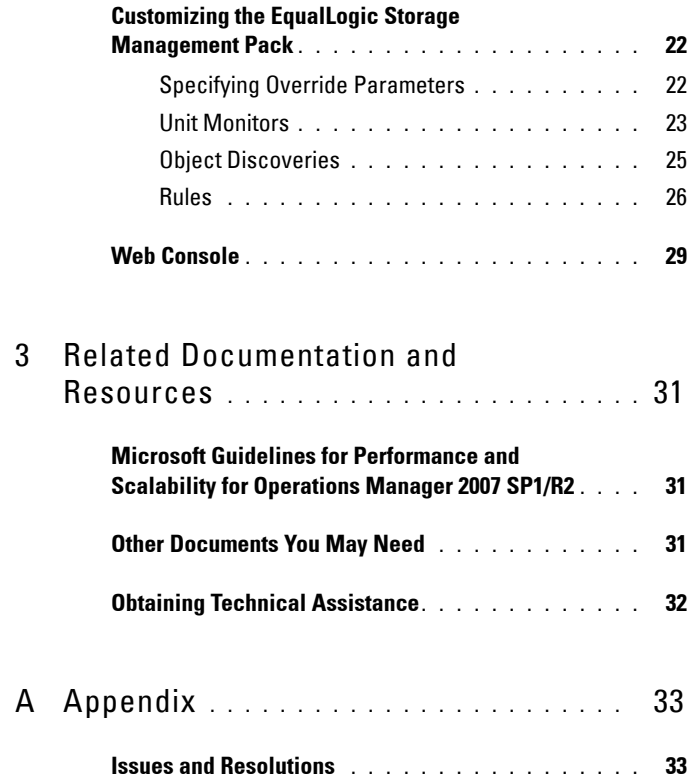

# **1**

## <span id="page-4-0"></span>**Introduction**

The integration of the Dell EqualLogic Management Pack Suite version 4.1 with Microsoft System Center Operations Manager (SCOM) 2007 SP1/R2, System Center Essentials (SCE) 2007 SP1/2010 environment allows you to manage, monitor, and ensure the availability of the Dell EqualLogic PS series storage arrays (EqualLogic storage arrays).

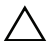

**CAUTION: Perform the procedures in this document only if you have knowledge and experience in using the Microsoft Windows operating system and SCOM 2007 SP1/R2 or SCE 2007 SP1/2010, to avoid data corruption and/or data loss.**

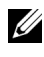

**NOTE:** All references to SCOM 2007 SP1/R2 in this document are also applicable to SCE 2007 SP1/2010.

The **readme** file packaged with the self-extracting executable contains the latest information about software and management station requirements, and information about known issues. The readme is also available at **support.dell.com/manuals**.

## <span id="page-4-1"></span>**What is New in Dell EqualLogic Management Pack Suite Version 4.1**

Table 1-1 lists the new features of the Dell EqualLogic Management Pack Suite version 4.1.

| <b>New Feature</b>                       | <b>Functionality</b>                                                                                                    |
|------------------------------------------|----------------------------------------------------------------------------------------------------|
| Configurable Monitoring Level            | Monitors and displays the consolidated health<br>status of components.                                                           |
|                                          | For more information, see Details of Components<br>Modelled by the Dell EqualLogic Management<br>Pack Suite.                     |
| Storage Pool Inventory and<br>Monitoring | Displays and monitors the storage pools within a<br>group along with the array members. For more<br>information, see Monitoring. |

**Table 1-1. New Features and Functionalities**

| <b>New Feature</b>                                                    | <b>Functionality</b>                                                                                                    |
|-----------------------------------------------------------------------|----------------------------------------------------------------------------------------------------|
| Link up and Link down Ethernet<br>Interface alerts                    | Displays link up and link down alerts for events<br>received from Ethernet interface cards on the<br>EqualLogic storage arrays in the Alerts view. |
| Health state change notification<br>alerts for Volume and Disk groups | Displays alerts to notify change in the health<br>state of the Volume or Disk group on the<br><b>Operations Console.</b>                           |
| New inventory attributes                                              | Support for IPv6 address for Ethernet interface<br>and power supply firmware version.                                                              |

**Table 1-1. New Features and Functionalities (continued)**

### <span id="page-5-0"></span>**Key Features and Functionalities**

Table 1-2 lists the key features and functionalities of the Dell EqualLogic Management Pack Suite version 4.1.

| <b>Feature</b>                             | <b>Functionality</b>                                                                                                    |
|--------------------------------------------|----------------------------------------------------------------------------------------------------|
| Discovery and Monitoring                   | Supports discovery and monitoring of Dell<br>EqualLogic PS series storage arrays with<br>supported firmware versions.                                                         |
| Launch the EqualLogic Group<br>Manager GUI | Launches the EqualLogic Group Manager GUI<br>for a group from the SCOM Console.                                                                                               |
| Display Alerts from EqualLogic<br>devices  | Displays the Simple Network Management<br>Protocol (SNMP) based hardware alerts for the<br>monitored EqualLogic devices in the Alerts view<br>of the SCOM Operations Console. |

**Table 1-2. Key Features and Functionalities**

## <span id="page-6-0"></span>**About Dell EqualLogic Storage Management Pack Suite Version 4.1**

Table 1-3 describes the management packs and their dependencies with each other:

| <b>Management Pack</b>                                                      | <b>Description</b>                                                                                                    | <b>Dependency</b>                          |
|-----------------------------------------------------------------------------|----------------------------------------------------------------------------------------------------|--------------------------------------------|
| Dell Base Hardware<br>Library                                               | Management Pack for defining None<br>the Dell Hardware Group and<br>Dell folder in the Monitoring<br>pane of the Operations<br>Console.           |                                            |
| Dell EqualLogic<br>Management Pack                                          | Management Pack for<br>monitoring supported<br>EqualLogic storage arrays.<br>Health monitored is upto<br>Storage Pools group and<br>Volume group. | Dell Base Hardware Library                 |
| Dell EqualLogic<br>Detailed Monitoring<br>On - Overrides<br>Management Pack | Management Pack for enabling<br>health monitoring of the<br>EqualLogic storage arrays upto 4.1<br>the component groups.                           | Dell EqualLogic<br>Management Pack version |

**Table 1-3. Management Pack Functionalities and Dependencies**

#### <span id="page-7-0"></span>**Details of Components Modelled by the Dell EqualLogic Management Pack Suite**

The Dell EqualLogic Management Pack Suite consists of three management packs — Dell Base Hardware Library, Dell EqualLogic Management pack, and Dell EqualLogic Detailed Monitoring On - Overrides Management Pack (Detailed Monitoring On Management Pack). Table 1-4 lists the components modelled by each of the management packs.

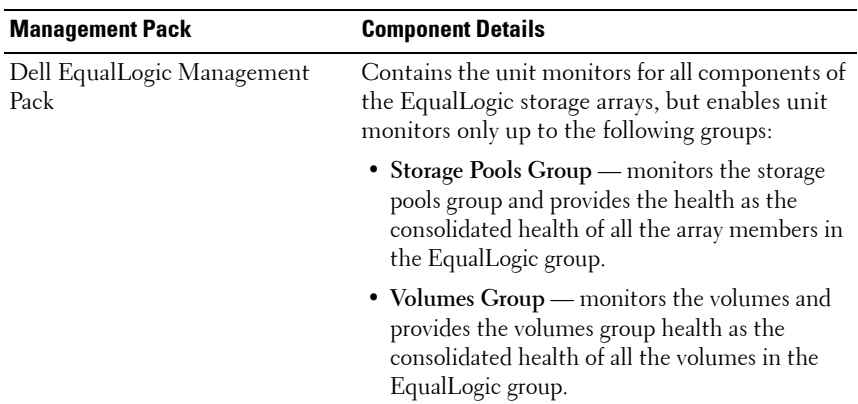

#### **Table 1-4. Components Modelled**

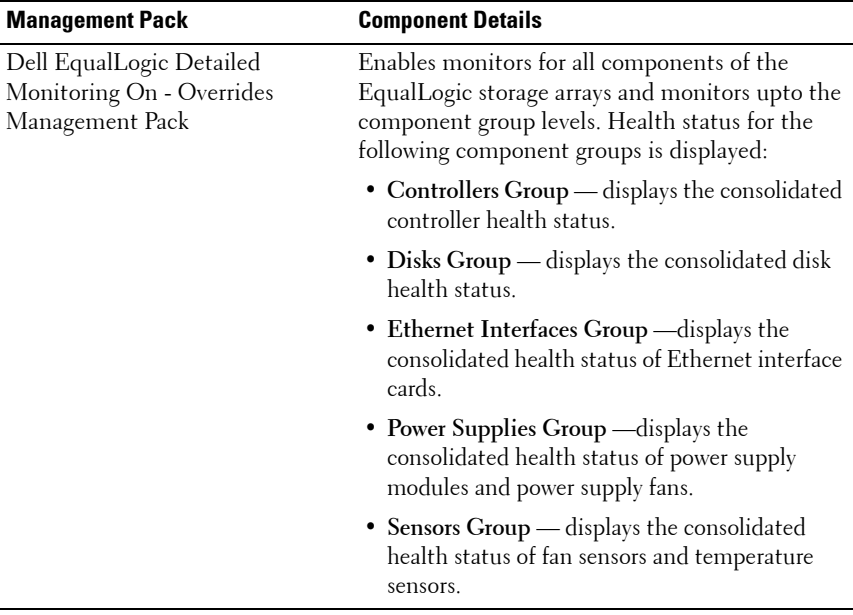

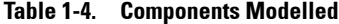

## <span id="page-9-0"></span>**Dell EqualLogic Management Pack Support Matrix**

Table 1-5 lists the versions of SCOM/SCE, EqualLogic storage arrays, and EqualLogic firmware versions supported by the Dell EqualLogic Management Pack.

| <b>Supported SCOM/SCE</b><br><b>Versions</b> | <b>Storage Arrays</b> | <b>Supported EqualLogic Supported EqualLogic Controller</b><br><b>Firmware Versions</b> |
|----------------------------------------------|-----------------------|-----------------------------------------------------------------------------------------|
| $\bullet$ SCOM 2007 SP1                      | • $PS4000$            | • 4.3                                                                                   |
| • SCOM 2007 R2                               | • $PS4100$            | • 5.0                                                                                   |
| $\bullet$ SCE 2007 SP1                       | $\cdot$ PS5000        | • 5.1                                                                                   |
| $\bullet$ SCE 2010                           | $\cdot$ PS5500        |                                                                                         |
|                                              | $\cdot$ PS6000        |                                                                                         |
|                                              | $\cdot$ PS6010        |                                                                                         |
|                                              | $\cdot$ PS6100        |                                                                                         |
|                                              | $\cdot$ PS6500        |                                                                                         |
|                                              | $\cdot$ PS6510        |                                                                                         |

**Table 1-5. EqualLogic Storage Arrays Support Matrix**

# <span id="page-10-0"></span>**Dell EqualLogic Storage Management Pack Suite Operations**

### <span id="page-10-1"></span>**Overview**

This chapter describes the various operations that you can perform on Microsoft System Center Operations Manager (SCOM) or System Center Essentials (SCE) using the Dell EqualLogic Storage Management Pack Suite version 4.1.

The EqualLogic Management Pack enables you to:

- Discover and provide detailed inventory information on the EqualLogic groups. For more information, see [Discovery](#page-11-0).
- Monitor the health of the EqualLogic groups and its constituent components. For more information, see [Monitoring.](#page-12-0)
- Launch the EqualLogic Group Manager GUI as a task from the SCOM/SCE console. For more information, see [Launching EqualLogic](#page-20-1)  [Group Manager GUI.](#page-20-1)
- Customize parameters for discovery, monitoring, and event processing of the discovered Dell EqualLogic devices. For more information, see [Customizing the EqualLogic Storage Management Pack](#page-21-0).

## <span id="page-11-0"></span>**Discovery**

The management pack discovers Dell EqualLogic devices present in the **Network Devices** list of SCOM.

#### <span id="page-11-1"></span>**Discovering a Dell EqualLogic Device**

To discover a Dell EqualLogic device:

- **1** Log on to the system with an account that has the SCOM Administrator role for the Management Group.
- **2** Launch the **Operations Console** and click **Administration**.
- **3** Right-click on **Network Devices** and select **Discovery Wizard** from the pop-up menu. The **Introduction** screen appears.
- **4** Read the instructions and click **Next.**
- **5** On the **Computer and Device Management Wizard** menu, select **Network Devices**, and click Next.
- **6** Type the **Start** and **End** of the IP address range that you want to scan, the SNMP community string, and select the SNMP version.

For discovery and monitoring of the Dell EqualLogic devices, the supported SNMP version is SNMPv2.

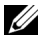

**NOTE:** These steps may be different in SCOM 2007 SP1 and SCE 2007 SP1.

- **7** Set the **Discovery Timeout** and click **Discover**. The **Discovery Progress**  page is displayed.
- **8** On the **Select Objects to Manage** screen, select the devices you want to manage and click **Next.**
- **9** Click **Finish**.

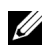

**NOTE:** You must use only the EqualLogic group IP address to perform discovery of the devices when the group does not have a management network configured. When the device is configured for management mode, use the EqualLogic management IP for discovering.

## <span id="page-12-1"></span><span id="page-12-0"></span>**Monitoring**

The Dell EqualLogic Management Pack Suite version 4.1 enables you to monitor the discovered Dell EqualLogic devices. The [Health Status Indicators](#page-13-0) help you to monitor the health of your Dell EqualLogic devices on the network.

Monitoring of Dell EqualLogic devices include:

- The health of Dell EqualLogic Group and its components.
	- If you import only the Dell EqualLogic Management Pack, you can monitor the Storage Pools Group and Volumes Group.
	- If you import the Dell EqualLogic Detailed Monitoring On Management Pack, you can monitor the health of EqualLogic members and their components under the Storage Pools Group.
- Process the SNMP alerts for the events received from the EqualLogic devices.

You can monitor the Dell EqualLogic devices through the various views that the Dell EqualLogic Management Pack Suite provides on the SCOM console.

The different views are:

- [Alerts View](#page-13-1)
- [Diagram View](#page-15-0)
- [State View](#page-20-0)

#### <span id="page-13-0"></span>**Health Status Indicators**

Table 2-1 lists the icons that indicate the health status of the discovered Dell EqualLogic devices on the **Operations Console**. For more information on severity propagation, see [State View.](#page-20-0)

| Icon | <b>Health Status</b>                                                                                                    |
|------|----------------------------------------------------------------------------------------------------|
|      | Normal/OK. The component is working as expected.                                                                                                    |
|      | Warning/Non-critical. A probe or other monitoring device has detected<br>a reading for the component that is above or below the acceptable level.<br>The component may still be functioning, but it could fail.<br>The component may also be functioning in an impaired state. |
|      | Critical/Failure/Error.The component has either failed or failure is<br>imminent. The component requires immediate attention and may need<br>replacement. Data loss may have occurred.                                                                                         |
|      | The specific component is not monitored.                                                                                                    |

**Table 2-1. Health Status Indicators**

#### <span id="page-13-1"></span>**Alerts View**

The **Alerts View** displays the alerts for:

- SNMP traps received from the individual EqualLogic devices that you are monitoring. Alerts are associated with the Ethernet interface card of the device.
- Health state change notification from **Volumes** group and **Disks** group unit monitors. These alerts are automatically resolved when the health state of the groups changes to normal.
- Incorrect installation of the Dell EqualLogic Management Pack Suite. This alert is automatically resolved after you repair the installation.

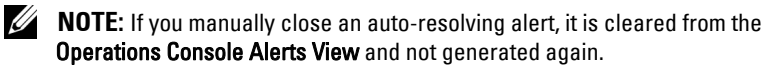

#### **Viewing Alerts on the Operations Console**

To view the alerts for the Dell EqualLogic devices you are monitoring:

- **1** In the **Operations Console**, click **Monitoring**.
- **2** In the **Monitoring** pane, navigate to the **Dell** folder.
- **3** Click **Alerts ViewEqualLogic Device Alerts**.

The **Operations Console** displays the alerts for all the arrays that you are monitoring in the **EqualLogic Device Alerts** pane. These alerts meet the criteria you specified in the **Authoring** pane, such as severity, resolution state, age, or alerts that are assigned to you.

**4** Select an alert to view its details in the **Alert Details** pane.

#### **Using the Custom Field for SNMP Alerts**

To view the SNMP alerts received from an EqualLogic group or member, you can use the **Custom Field 1**. The **Custom Field 1** is a combination of the EqualLogic group name and the EqualLogic member name that is added to each alert. You can sort the **Alerts** view on this field to list the alerts that belong to a particular EqualLogic group.

#### <span id="page-15-0"></span>**Diagram View**

The **Diagram** view offers a hierarchical and graphical representation of all Dell EqualLogic devices discovered and monitored by the Dell EqualLogic Management Pack. The **Diagram** view displays icons for the various components of the Dell EqualLogic group.

To view the diagrams on the **Operations Console**:

- **1** Launch the **Operations Console** and click **Monitoring**.
- **2** In the **Monitoring** pane on the left side, navigate to the Dell folder to display the following views:
	- [Complete Diagram View](#page-16-0)
	- [EqualLogic Devices](#page-17-0)
- **3** Select any of the Diagram Views.

The right pane displays the hierarchical and graphical representation of the selected Dell device.

**4** Select a component in the diagram to view its details in the **Detail View.**

#### <span id="page-16-0"></span>**Complete Diagram View**

The **Complete Diagram View** offers a graphical representation of all Dell devices that SCOM manages, and allows you to expand and verify the status of individual devices and their components in the diagram. The root node for this view is the **Dell Hardware** group.

#### **Figure 2-1. Dell Devices in a Large-Scale Datacenter**

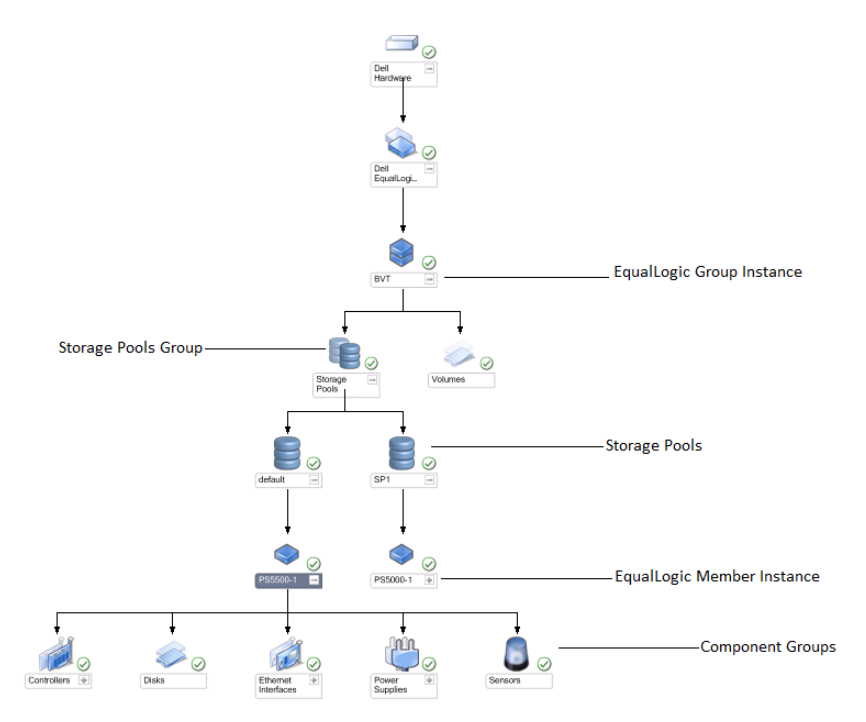

#### <span id="page-17-0"></span>**EqualLogic Devices**

The **EqualLogic Devices** diagram view offers a graphical representation of all Dell EqualLogic devices that SCOM manages and allows you to expand and verify the status of individual devices, and their components in the diagram. The root node for this view is the **Dell EqualLogic** group.

If you import only the Dell EqualLogic Management Pack, all the components are displayed, but monitoring is available only upto the **Storage Pools** group and **Volumes** group.

If you import the **Dell EqualLogic Detailed Monitoring On - Overrides Management Pack**, all the components are displayed and monitoring is up to the component group level.

The **Diagram** view displays the following hierarchy of the EqualLogic storage arrays and their components under the **Dell EqualLogic** group:

- EqualLogic group
	- Storage Pools group
		- Storage Pool(s)
	- Volumes group

The following hierarchy is displayed under each **Storage Pool**:

- Member
	- Controllers group
	- Disks goup
	- Ethernet Interfaces group
	- Power Supplies group
	- Sensors group

#### **Health Status in the Diagram View**

Table 2-2 describes the details of each of the groups in the Diagram view and the health status for the EqualLogic Management Pack:

| <b>Group Name</b>            | <b>Display Details</b>                                       | <b>Health Status</b>                                                                               |
|------------------------------|--------------------------------------------------------------|----------------------------------------------------------------------------------------------------|
| EqualLogic Group             | The Storage Pools<br>group and Volumes<br>group.             | Displays the consolidated health of<br>Volumes group and Storage Pools group.                      |
| Volumes Group                | Only the Volumes<br>group and not the<br>individual volumes. | Displays the consolidated health of the<br>volumes within the group.                               |
| Storage Pools Group          | Storage Pools within<br>an EqualLogic<br>group.              | This group displays the consolidated<br>health of the storage pools within an<br>EqualLogic group. |
| Storage Pool                 | Members in the<br>storage pool.                              | Displays the consolidated health of the<br>individual member instances within the<br>storage pool. |
| Controllers Group            | All the controllers in<br>the EqualLogic<br>member.          | Displays the consolidated health of the<br>controllers within the EqualLogic<br>member             |
|                              |                                                              | The individual controllers are<br>unmonitored.                                                     |
| Disks Group                  | Only the Disk group<br>and not the<br>individual disks.      | Displays the consolidated health of the<br>disks within the EqualLogic member.                     |
| Ethernet Interfaces<br>Group | All the Ethernet<br>interfaces in the<br>EqualLogic          | Displays the consolidated health of the<br>Ethernet interfaces within the<br>EqualLogic member.    |
|                              | member.                                                      | The individual ethernet interfaces are<br>unmonitored.                                             |

**Table 2-2. Health Status** 

| <b>Group Name</b>       | <b>Display Details</b>                                       | <b>Health Status</b>                                                                                                    |
|-------------------------|--------------------------------------------------------------|----------------------------------------------------------------------------------------------------|
| Power Supplies<br>Group | All the power<br>supplies in the<br>EqualLogic<br>member.    | Displays the consolidated health of the<br>individual power supplies within the<br>EqualLogic member.<br>The individual power supplies are<br>unmonitored. |
| Sensors Group           | Only the Sensors<br>group and not the<br>individual sensors. | Displays the consolidated health of the<br>sensors within the member.                                                                                      |

**Table 2-2. Health Status (continued)**

**Figure 2-2. Dell EqualLogic PS Series Arrays Managed by SCOM**

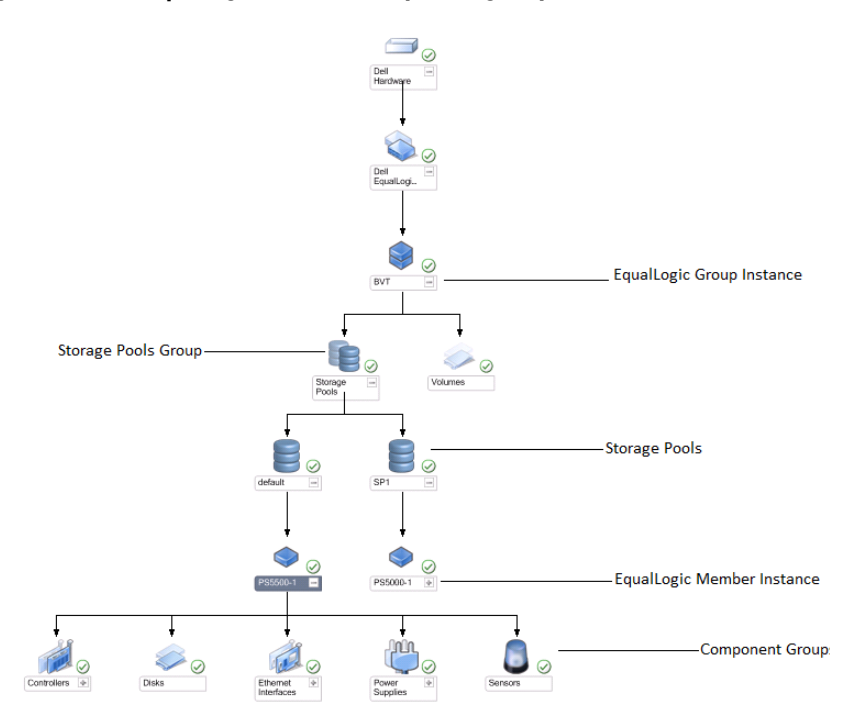

#### <span id="page-20-0"></span>**State View**

The **State View** displays the overall health state of all the EqualLogic groups, which includes the health of Volumes group and Storage Pools group.

To access the **State View**:

- **1** In the **Operations Console**, click **Monitoring.**
- **2** In the **Monitoring** pane, navigate to the **Dell** folder and click the folder to display the different views.
- **3** Click State View→ EqualLogic Devices.

The **Operations Console** displays the status of all the Dell EqualLogic groups that you are monitoring, on the right pane.

**4** Select the device to view its details in the **Detail View** pane.

**NOTE:** If you upgrade from EqualLogic Management Pack version 4.0 to 4.1, the State View may not display the Storage Pools group. You must personalize the State View to add the Storage Pools group to the pane and view the overall health status. To personalize a view, see the *SCOM/SCE Online Help*.

## <span id="page-20-1"></span>**Launching EqualLogic Group Manager GUI**

You can launch the **EqualLogic Group Manager GUI** from the **Actions** pane of the **Operations Console**.

When you select an EqualLogic group in the **Diagram** view or **State** view, the **Launch EqualLogic Group Manager GUI** task appears under **Dell EqualLogic Member Group Tasks** in the **Actions** pane.

Click **Launch EqualLogic Group Manager GUI** to perform various functions on the EqualLogic group.

## <span id="page-21-0"></span>**Customizing the EqualLogic Storage Management Pack**

You can customize the Dell EqualLogic Management Pack by using overrides.

#### <span id="page-21-1"></span>**Specifying Override Parameters**

To specify override parameters for management pack objects:

- **1** Launch the SCOM console, click the **Authoring** tab, and select **Management Pack Objects**.
- **2** Select the management pack object you want to override **Monitors**, **Object Discoveries**, or **Rules**.
- **3** Right-click the management pack object you selected, and from the popup menu select **OverridesOverride the** *<management pack object>.*  You can choose to override this monitor for objects of a specific type or for all objects within a group.

The **Override Properties** window is displayed.

- **4** Select the object, and change the override value(s).
- **5** Click **Apply**.

*MOTE:* You can also change the Severity setting for the Rules option.

#### <span id="page-22-0"></span>**Unit Monitors**

You can customize the following parameters of the EqualLogic Management Pack unit monitors by using overrides:

- **Enabled** Allows you to enable or disable monitors. You can set the **Override Setting** to either **True** or **False.**
- **Interval in Seconds** The frequency (in seconds) with which the Management Pack polls the Dell device to check the health of a component. The default setting for the interval in seconds is 3700 (62 minutes).
- **SNMP Timeout Intervals** The time specified for the SNMP Stack to wait till the same request is retried. The default setting for the SNMP timeout is 60 seconds.
- **SNMP Retries** The number of times the management pack retries polling in case of an SNMP timeout. The default setting for the SNMP retry is 5.

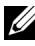

**NOTE:** For optimal perfomance, it is recommended that you specify the same value for all unit monitors.

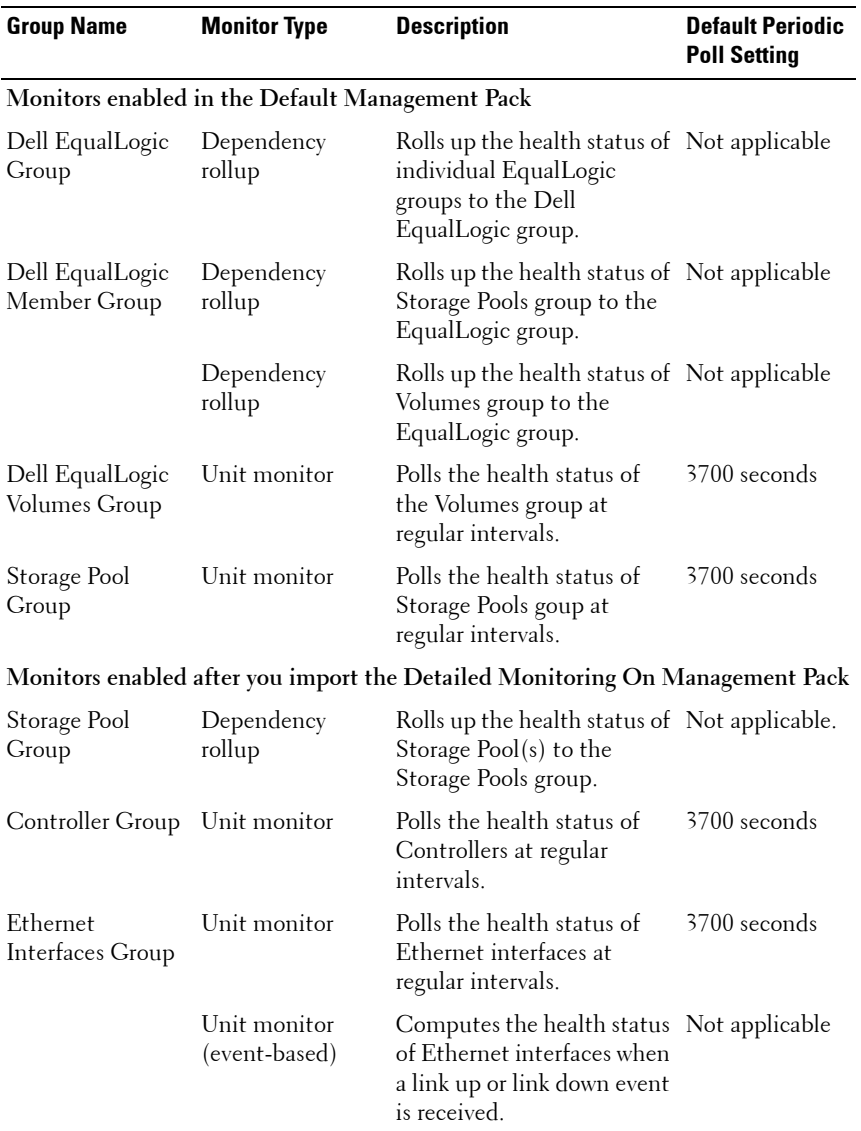

#### **Table 2-3. Unit Monitors — Dell EqualLogic Storage Management Pack**

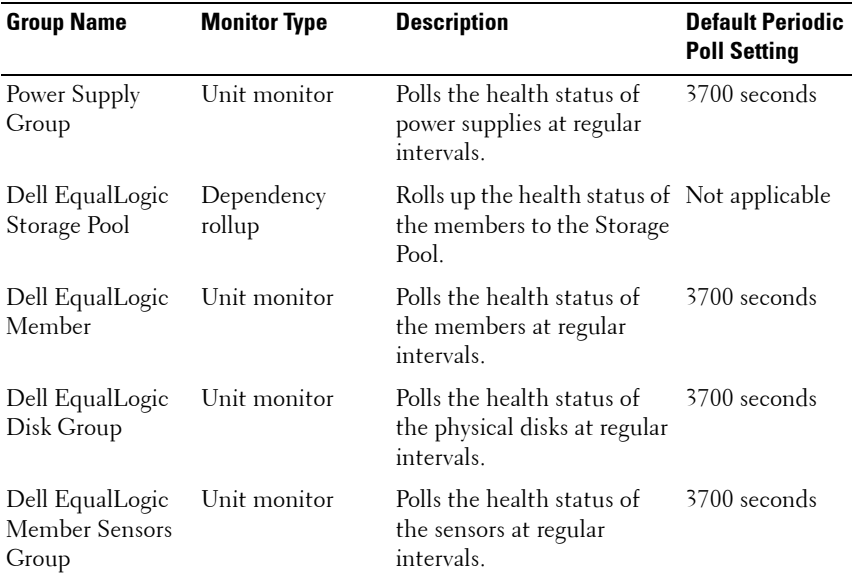

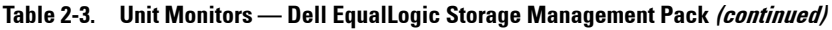

#### <span id="page-24-0"></span>**Object Discoveries**

You can customize the following EqualLogic Management Pack discovery parameters, using the overrides:

- **Enabled**  Allows you to enable or disable discoveries. You can set the **Override Setting** to be **True** or **False.**
- **Interval in Seconds**  The frequency (in seconds) with which the Dell Management Pack discovers the component instance and attributes of your Dell device. The default value for this attribute is 86399 seconds (24 hours).
- **SNMP Query Timeout in Seconds** The time specified for the SNMP stack to wait till the same request is retried. The default setting is 4 seconds.
- **Number of SNMP Query Retries —** The number of times the management pack retries polling in case of an SNMP timeout. The default setting is 3.

#### <span id="page-25-0"></span>**Rules**

There are 28 rules, which process SNMP traps from the EqualLogic device and display them as **Dell EqualLogic Alerts** in the SCOM **Alerts** view. [Table 2-4](#page-25-1) lists the **Dell EqualLogic Alerts**.

| Alert                                                          | <b>Description</b>                                                                                                    | <b>Severity</b>                                    |
|----------------------------------------------------------------|----------------------------------------------------------------------------------------------------|----------------------------------------------------|
| Dell EqualLogic:<br>Temperature Sensor<br>High Threshold Alert | High Threshold Enclosure<br>Temperature sensor<br><temperature name="" sensor=""> is<br/>at <value> degrees C.<br/>Temperature sensor is now in<br/><math>&lt;</math>status<math>&gt;</math>state.</value></temperature> | Based on current state of<br>temperature threshold |
| Dell EqualLogic:<br>Temperature Sensor<br>Low Threshold Alert  | Low Threshold Enclosure<br>Temperature sensor<br><temperature name="" sensor=""> is<br/>at <value> degrees C.<br/>Temperature sensor is now in<br/><math>&lt;</math>status<math>&gt;</math>state.</value></temperature>  | Based on current state of<br>temperature threshold |
| Dell EqualLogic: Fan<br>Speed High Threshold<br>Alert          | Speed of enclosure fan (fan<br>name) is <speed> rpm. Sensor<br/>is now in <math>\lt</math> status <math>&gt;</math> state.</speed>                                                                                       | Based on current state of<br>fan speed threshold   |
| Dell EqualLogic: Fan<br>Speed Low Threshold<br>Alert           | Speed of enclosure fan (fan<br>name) is <speed> rpm. Sensor<br/>is now in <math>\lt</math><i>status</i><math>&gt;</math> state.</speed>                                                                                  | Based on current state of<br>fan speed threshold   |
| Dell EqualLogic:<br>Power Supply Fan<br>Status Alert           | Status of Power Supply Fan<br>< <i>power supply</i> > has changed<br>to $\lt$ status $\gt$ .                                                                                                    | Based on power supply fan<br>health                |
| Dell EqualLogic:<br>Power Supply Status<br>Alert               | Status of Power Supply module<br><power supply=""> has changed<br/><math>to &lt;</math>status<math>&gt;</math>.</power>                                                                                                  | Based on power supply<br>health                    |
| Dell EqualLogic: RAID<br>Set Double Faulted<br>Alert           | Double fault has been detected Critical<br>in the RAID set. User<br>intervention is required                                                                                                    |                                                    |

<span id="page-25-1"></span>**Table 2-4. List of Dell EqualLogic Alerts**

| Alert                                                              | <b>Description</b>                                                                                                    | <b>Severity</b> |
|--------------------------------------------------------------------|----------------------------------------------------------------------------------------------------|-----------------|
| Dell EqualLogic: Both<br>the Fan Trays Removed<br>Alert            | Both fan trays of the member<br>have been removed from the<br>chassis.                                                                                   | Critical        |
| Lost Cache Alert                                                   | Dell EqualLogic: RAID RAID driver is unable to<br>recover the battery-backed<br>cache. User intervention is<br>required to initialize the disk<br>array. | Critical        |
| Dell EqualLogic: One<br>Fan Tray Removed<br>Alert                  | One of the fan trays of the<br>member has been removed<br>from the chassis.                                                                              | Critical        |
| Dell EqualLogic: RAID<br>Lost Block Table Full<br>Alert            | RAID lost block table is full.                                                                                                    | Critical        |
| Dell EqualLogic:<br>Battery Less Than 72<br>Hours Alert            | Insufficient battery charge to<br>last a 72 hour power outage.                                                                                           | Warning         |
| Dell EqualLogic:<br>RAID Orphan Cache<br>Alert                     | RAID driver found data in the<br>battery-backed cache with no<br>matching disk. User<br>intervention is required.                                        | Critical        |
| Dell EqualLogic:<br>Multiple RAID Sets<br>Found Alert              | Multiple RAID sets found. The Critical<br>array cannot choose which one<br>to initialize.                                                                |                 |
| Dell EqualLogic:<br>NVRAM Battery Failed cannot be used.<br>Alert  | NVRAM battery failed and                                                                                                    | Critical        |
| Dell EqualLogic:<br>Critical Hardware<br>Component Failed<br>Alert | A critical hardware component<br>of the member has failed.                                                                                               | Critical        |
| Dell EqualLogic:<br>Incorrect Control<br>Module Inserted Alert     | An incorrect control module<br>has been inserted in the chassis.                                                                                         | Critical        |

**Table 2-4. List of Dell EqualLogic Alerts (continued)**

| Alert                                                                   | <b>Description</b>                                                              | <b>Severity</b>      |
|-------------------------------------------------------------------------|---------------------------------------------------------------------------------|----------------------|
| Dell EqualLogic: High<br>Battery Temperature<br>Alert                   | Cache battery temperature<br>exceeds the upper limit.                           | Critical             |
| Dell EqualLogic: Low<br>Ambient Temperature<br>Alert                    | One or more sensors is below<br>the low ambient temperature<br>range.           | Critical             |
| Dell EqualLogic:<br>Enclosure Open for<br>Long Time Alert               | The enclosure is open for a long Critical<br>time.                              |                      |
| Dell EqualLogic: Ops<br>Panel Missing or<br><b>Broken Alert</b>         | Operations Panel is missing or<br>broken.                                       | Critical             |
| Dell EqualLogic:<br><b>EMM Link Failure</b><br>Alert                    | Enclosure Management<br>Services are unavailable.                               | Critical             |
| Dell EqualLogic: Both<br>the Channel Cards<br>Missing Alert             | Both the channel cards are<br>missing.                                          | Critical             |
| Dell EqualLogic: EIP<br>Card Failed in<br>Channel Card Alert            | EIP card failed in channel<br>cards.                                            | Critical             |
| Dell EqualLogic: Both<br>the Channel Cards<br>Failed Alert              | Both the channel cards have<br>failed.                                          | Critical             |
| Dell EqualLogic:<br>EqualLogic Disk<br>Status Change Alert              | Status of EqualLogic disk at<br>Slot (Slot#) has changed to<br>$<$ status $>$ . | Based on disk health |
| Dell EqualLogic:<br>Network Interface Link links is down.<br>Down Alert | One of the Network interface                                                    | Critical             |
| Dell EqualLogic:<br>Network Interface Link links is up.<br>Up Alert     | One of the network interface                                                    | Informational        |

**Table 2-4. List of Dell EqualLogic Alerts (continued)**

## <span id="page-28-0"></span>**Web Console**

The SCOM web console enables you to monitor and manage your Dell devices with the EqualLogic Management Pack using a browser instead of the Operations Manager console. You can use the web console without installing the **Operations Console**. Using the web console has the following limitations:

- Provides only the **Monitoring** feature for all Management Packs.
- The **Personalize** view is not available.
- **Console Launch** tasks are not available.
- Informational alerts are suppressed.
- Only the first 200 alerts are displayed in the **Alerts** view.

#### | Dell EqualLogic Storage Management Pack Suite Operations

# **3**

# <span id="page-30-0"></span>**Related Documentation and Resources**

This chapter gives the details of documents and resources to help you work with the Dell EqualLogic Management Pack Version 4.1.

## <span id="page-30-1"></span>**Microsoft Guidelines for Performance and Scalability for Operations Manager 2007 SP1/R2**

For optimal performance, deploy the Dell EqualLogic Management Pack Suite version 4.1 on a dedicated management station.

For information on Microsoft's recommendations for scalability, see the Microsoft website at s**upport.microsoft.com/kb/975057**.

## <span id="page-30-2"></span>**Other Documents You May Need**

Besides this *User's Guide*, you can find the following guide at **support.dell.com/manuals**:

• The *Overview of Dell EqualLogic Products and Resources* gives you an overview of Dell EqualLogic products.

For information on terms used in this document, see the Glossary at s**upport.dell.com/manuals**.

You can also see the EqualLogic documents at **http://www.equallogic.com/resourcecenter/documentcenter.aspx.**

## <span id="page-31-0"></span>**Obtaining Technical Assistance**

If at any time you do not understand a procedure described in this guide, or if your product does not perform as expected, different types of help are available. For more information see "Getting Help" in your system's *Hardware Owner's Manual*.

Additionally, Dell Enterprise Training and Certification is available; see **www.dell.com/training** for more information. This service might not be offered in all locations.

# **4**

# <span id="page-32-0"></span>**Appendix**

## <span id="page-32-1"></span>**Issues and Resolutions**

The following table lists the known issues, resolutions applicable to Microsoft System Center Operations Manager (SCOM) 2007 SP1 and System Center Essentials (SCE) 2007 SP1.

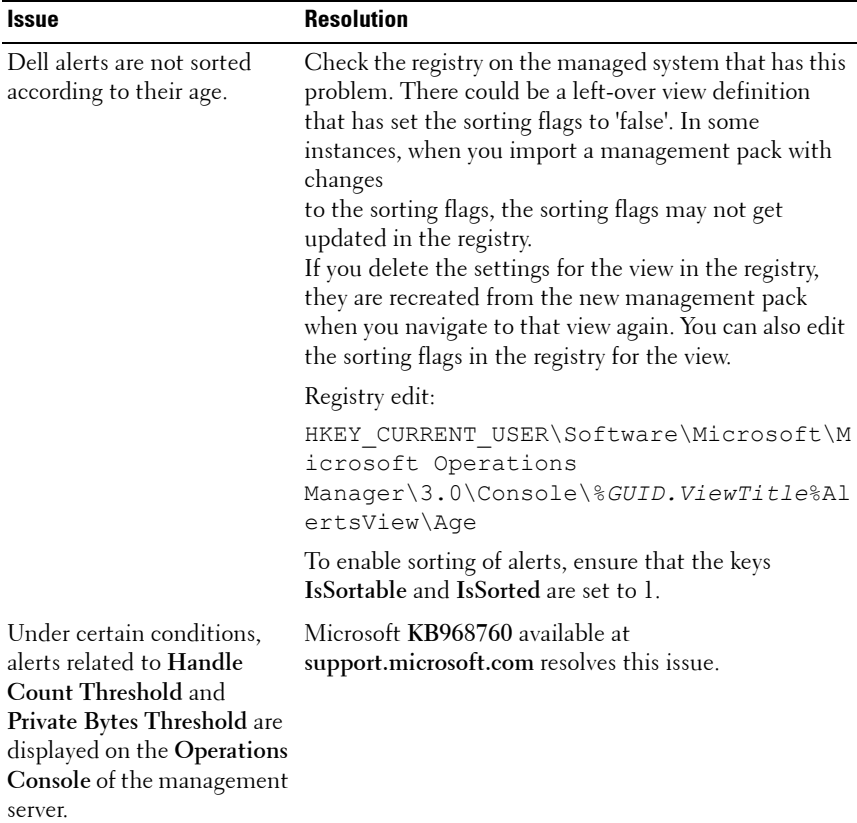

#### **Table 4-1. Issues and Resolutions**

| <b>Issue</b>                                                                                                    | <b>Resolution</b>                                                                                           |
|----------------------------------------------------------------------------------------------------|----------------------------------------------------------------------------------------------------|
| Under certain conditions, an<br>the Operations Console of<br>the management server with<br>the Event ID $-623$ and<br>Event Source - Health<br>Service ESE Store. | Microsoft KB975057 available at<br>error message is displayed on support.microsoft.com resolves this issue. |
| The System Center<br>Operations Manager 2007<br>console crashes on certain<br>operating systems.                                                                  | Microsoft KB951327 and KB951526 available at<br>support.microsoft.com resolves this issue.                  |
| You may experience one or<br>more of the following<br>situations:                                                                                                 | Microsoft KB954049 available at<br>support.microsoft.com resolves this issue.                               |
| • The web console does not<br>open.                                                                                                    |                                                                                                    |
| • The My Workspace page<br>does not display.                                                                                                    |                                                                                                    |
| • Performance and Power<br>Monitoring views do not<br>display.                                                                                                    |                                                                                                    |
| • Health Service does not<br>start up on the system.                                                                                                    |                                                                                                    |
| The reports do not appear as<br>expected in the Reporting<br>space of the Administration<br>console.                                                              | Microsoft KB954643 available at<br>support.microsoft.com resolves this issue.                               |

**Table 4-1. Issues and Resolutions (continued)**

| Issue                                                                                                    | <b>Resolution</b>                                                                                              |
|----------------------------------------------------------------------------------------------------|----------------------------------------------------------------------------------------------------|
| The SCOM console<br>intermittently displays the<br>following error message -<br>Health service<br>Host Process<br>encountered a<br>problem and needed<br>to close of this Health<br>Service crash. You<br>may notice unexpected<br>behavior in the discovery<br>and monitoring<br>of Dell devices. | Microsoft KB951526 available on the Microsoft<br>support site at support.microsoft.com resolves this<br>issue. |
| SCOM 2007 cannot receive<br>SNMP trap data when you<br>use a Windows Server 2008-<br>based computer or a<br>Windows Vista-based<br>computer as a proxy agent<br>for SNMP devices.                                                                                                    | Microsoft KB958936 available at<br>support.microsoft.com resolves this issue.                                  |

**Table 4-1. Issues and Resolutions (continued)**